# **УДОСКОНАЛЕННЯ ПОБУДОВИ ТРИВИМІРНИХ МОДЕЛЕЙ ТА ВИКОНАННЯ КРЕСЛЕНИКІВ ПРУЖИН СТИСКАННЯ В ПАКЕТІ AUTODESK INVENTOR**

Іванов Є.М., к.т.н., [repositiv@gmail.com,](mailto:repositiv@gmail.com) ORCID: 0000-0001-9011-7269 Гладченко О.Г., [sectaheart21@gmail.com,](mailto:sectaheart21@gmail.com) ORCID: 0000-0003-1057-3905 Лопатін А.В., [Lopatin.mister@gmail.com,](mailto:Lopatin.mister@gmail.com) ORCID: 000-0001-8997-1230 *Харківський національний автомобільно-дорожній університет (Україна)*

*В роботі пропонуються розробки, які доповнюють функціонал пакету Autodesk Inventor для скорочення термінів проектування тривимірних моделей та виконання креслеників згідно діючих стандартів.*

*Розробки продемонстровані на прикладі автоматизації оформлення конструкторської документації при створенні тривимірної моделі і кресленика пружини стискання.*

*Рішення проблеми здійснювалося за допомогою можливостей пакета Autodesk Inventor - підсистеми iLogic. Запропоноване рішення засноване на створенні правила iLogic для моделі пружини стискання. Для оперативної взаємодії проектувальника з машинобудівною САПР був розроблений шаблон.*

*Геометричні характеристики пружини стискання введені як параметри проектувальника. Для зорового сприйняття графічної інформації кожному параметру присвоєно ідентифікатор змінної з активацією експорту. Правило iLogic створено для параметрів, які використовуються в технічних вимогах. Форми параметрів відображають їх властивості в окремому вікні файлу деталі.*

*Для оптимізації оформлення конструкторської документації був розроблений шаблон кресленика. Шаблон кресленика розроблявся з можливістю, в автоматичному режимі, візуального відображення технічних вимог та чисельних значень числових параметрів і текстового опису текстових параметрів використовуючи властивості тривимірної моделі пружини стискання. Для цього форми технічних вимог та ідентифікатори змінних відображають в ескізних позначеннях. При розміщенні на форматі шаблону тривимірної моделі пружини стискання автоматично активується експорт її властивостей.*

*Запропоновані розробки скорочують терміни проектування тривимірних моделей пружин стискання та визуалізацію технічних вимог при виконанні їх креслеників у відповідності до діючих стандартів.*

*Розроблені в роботі шаблони впроваджено в навчальний процес та* 

*може бути застосовано в машинобудуванні для оптимізації розробки конструкторської документації на стадії проектування.*

*Ключові слова: правила iLogic, візуалізація, пружина стискання, конструкторська документація, Autodesk Inventor.*

*Постановка проблеми.* Найбільш популярне середовище автоматизованого проектування – пакет Autodesk Inventor [2], продукція компанії Autodesk. Упродовж останніх років ведеться пошук шляхів скорочення термінів проектування за рахунок автоматизації і комп'ютеризації проектних робіт. Сукупність технічних, програмних, інформаційних засобів становить ряд напрямків серед яких є створення тривимірних моделей та автоматизація креслення технічної документації.

*Аналіз останніх досліджень і публікацій.* У зв'язку з тим, що пакет Autodesk Inventor не дозволяє випускати конструкторську документацію з повним дотриманням вимог діючих стандартів, в роботі пропонуються розробки, які доповнюють функціонал пакету Autodesk Inventor для скорочення термінів проектування тривимірних моделей та виконання креслеників згідно діючих стандартів.

*Формулювання цілей статті.* Використовуючи набір інструментів середовища автоматизованого проектування продемонструвати, на прикладі пружини стискання [1], автоматизацію оформлення конструкторської документації при удосконаленні створення тривимірної моделі (рис. 1) і кресленика згідно діючого стандарту.

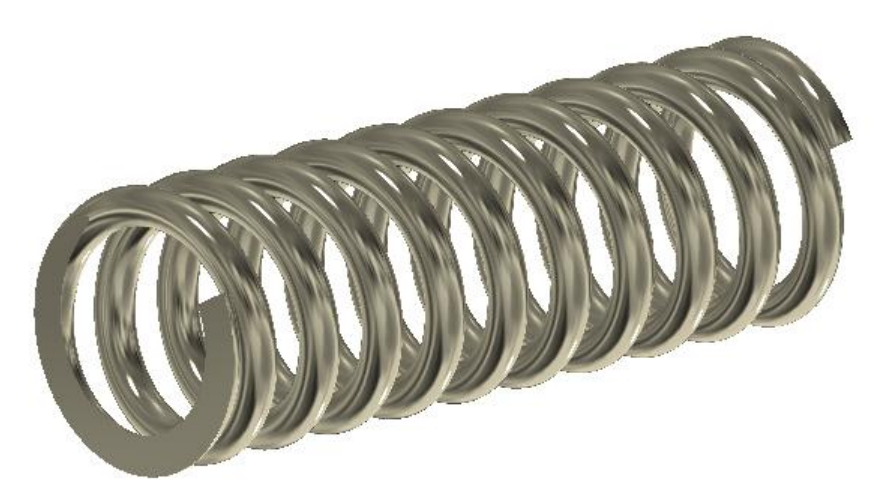

Рис. 1. Тривимірна модель пружини стискання

*Основна частина.* Пропонуємо удосконалення проектування пружини стискання засобами підсистеми iLogic. Запропоноване рішення засноване на створенні правила iLogic для деталі (рис 2, а). Для оперативної взаємодії проектувальника з машинобудівною САПР були розроблені шаблони деталі «ХНАДУ\_ДСТУ\_Пружина.ipt» та кресленика «ХНАДУ\_ДСТУ \_Пружина.idw».

```
Правило iLogic
iProperties.Value("Summary", "Company") = "ХНАДУ"
iProperties.Value("Status", "Checked By") = Checked '…
iProperties.Value("Summary", "Author") = Student '…
iProperties.Value("Project", "Designer") = Student '…
iProperties.Value("Summary", "Title") = Title '…
iProperties.Value("Project", "Description") = Title '…
iProperties.Material = Material
iProperties.Value("Custom", "PropertyName") = PropertyName '…
```
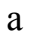

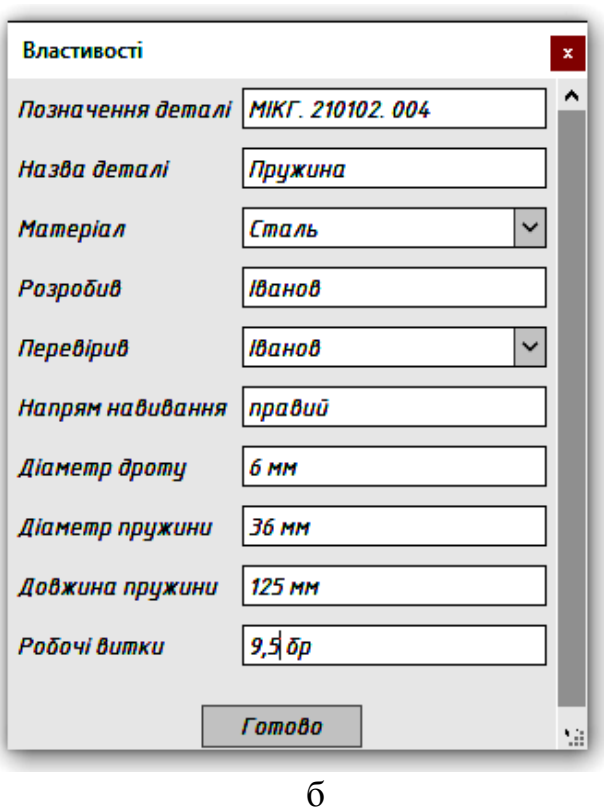

Рис. 2. Засоби підсистеми iLogic: а – правила iLogic деталі; б – відображення змін властивостей моделі пружини стискання

Геометричні характеристики деталі введені як параметри проектувальника. Для зорового сприйняття графічної інформації кожному параметру присвоєно ідентифікатор змінної з активацією експорту. Правило iLogic створено для параметрів, які використовуються в технічних вимогах. Форми параметрів відображають їх властивості в окремому вікні файлу деталі (рис. 2, б). Шаблон кресленика розроблявся з можливістю візуального відображення технічних вимог в автоматичному режимі, (рис. 3, а) та чисельних значень числових параметрів і текстового опису текстових параметрів (рис. 3, б) з використанням властивостей самої моделі.

Це дало змогу автоматизувати візуалізацію технічних вимог та підвищити продуктивність та якість роботи проектувальника під час моделювання пружин стискання.

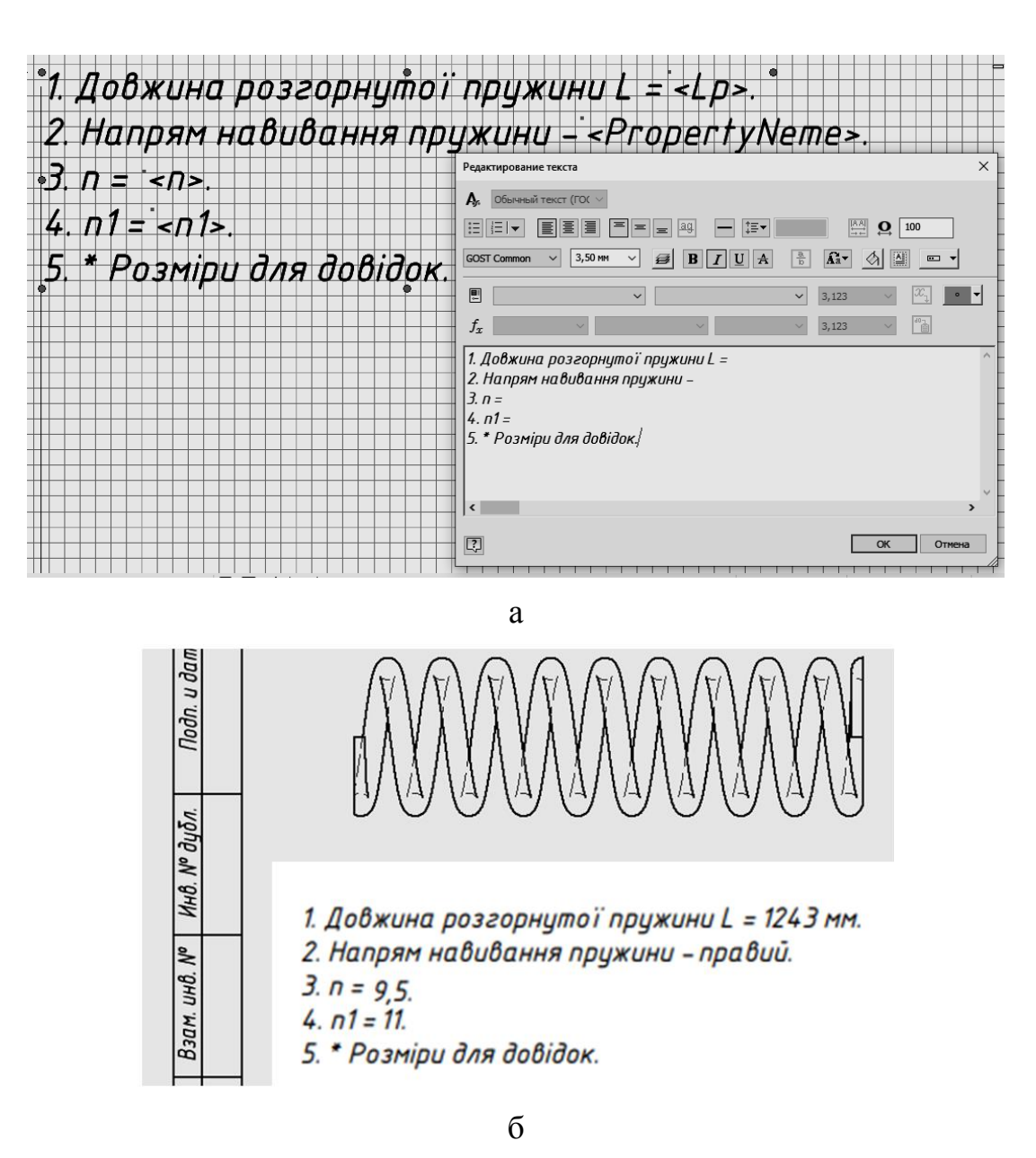

Рис. 3. Візуалізації технічних вимог: a – відображення технічних вимог; б – відображення чисельних значень

Алгоритм побудови кресленика пружини стискання передбачає виконання розрізів за ескізами, коригування ліній контурів і зміну властивостей областей (рис. 4) відповідно до вимог діючих стандартів [2].

Остаточно вид кресленика пружини стискання з властивостями областей у відповідності з діючим стандартом наведено на рис. 5.

*Висновки.* Запропоновані розробки зручні для використання та значно скорочують терміни проектування тривимірних моделей пружин стискання та візуалізацію технічних вимог при виконанні їх креслеників [3] у відповідності до діючих стандартів.

Запропоновані в роботі розробки може бути застосовано машинобудуванні для оптимізації розробки конструкторської документації на стадії проектування.

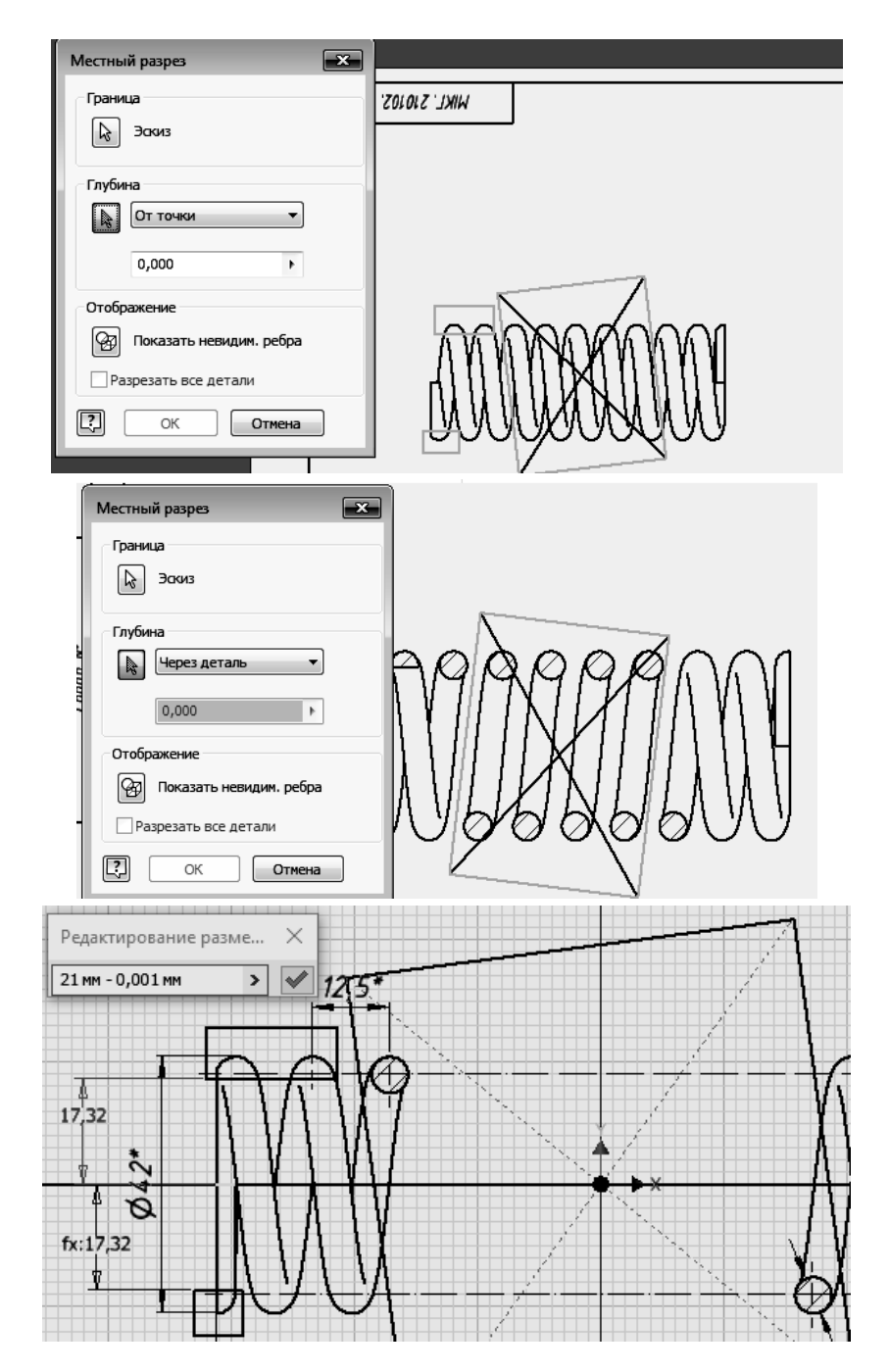

Рис. 4. Коригування візуалізації кресленика пружини стискання

#### *Література*

- 1. Гузненков В.Н., Журбенко П.А.. Autodesk Inventor 2012. Трехмерное моделирование деталей и создание чертежей: учеб. пособие М.: ДМК Пресс, 2012. 120 с.
- 2. Єдина система конструкторської документації. Основні положення. Довідник: Укр. та рос. мовами / За заг. ред. В.Л. Іванова. Львів: НТЦ "Леонорм-стандарт", 2001. 272 с.
- 3. Іванов Є.М., Черніков О.В. АП №97076, Україна. Удосконалення побудови тривимірних моделей та виконання креслеників пружин стискання при автоматизованому проектуванні, 2020.

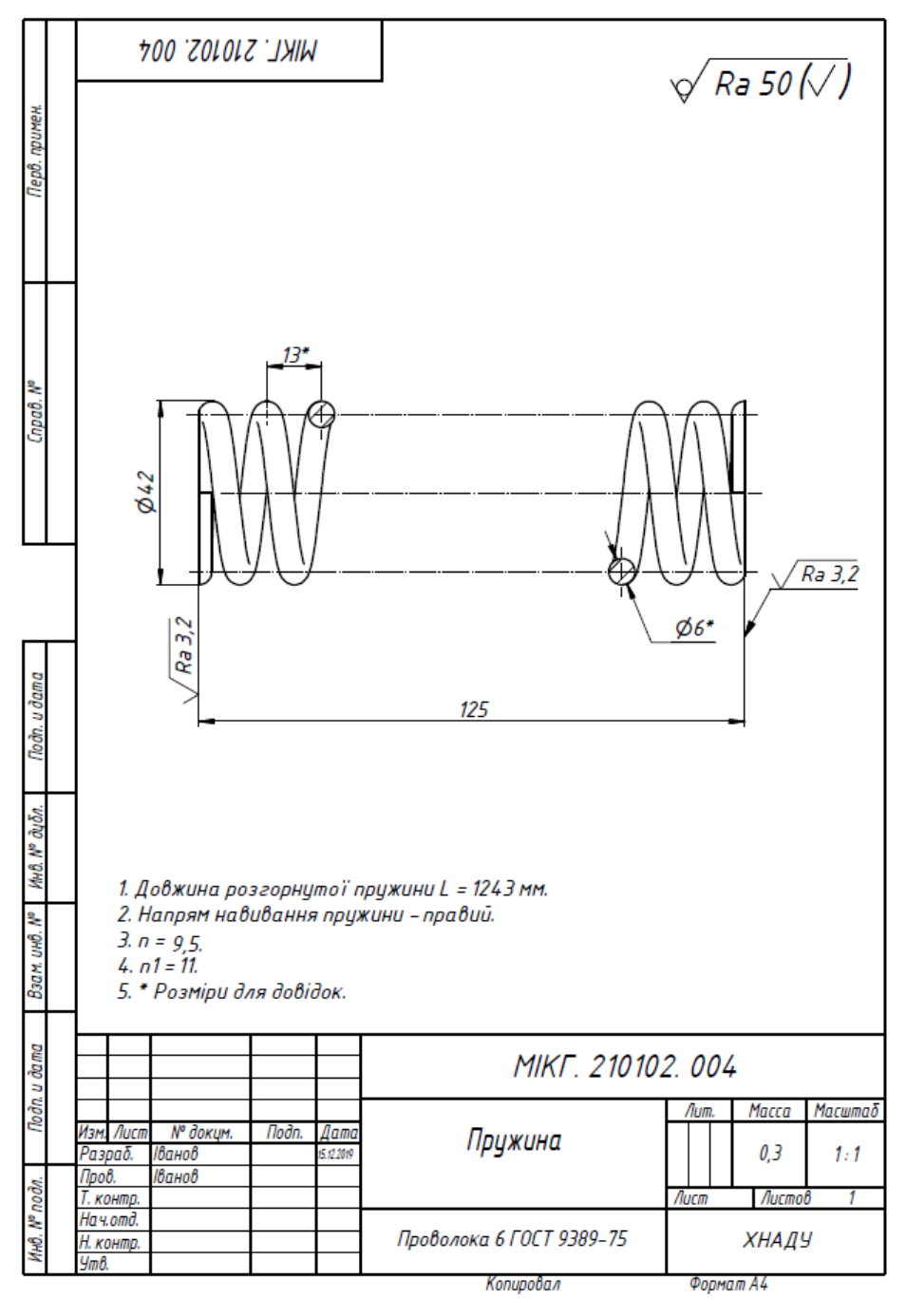

Рис. 5 Кресленик пружини стискання

# **СОВЕРШЕНСТВОВАНИЕ ПОСТРОЕНИЯ ТРЕХМЕРНЫХ МОДЕЛЕЙ И ВЫПОЛНЕНИЕ ЧЕРТЕЖЕЙ ПРУЖИН СЖАТИЯ В ПАКЕТЕ AUTODESK INVENTOR**

Иванов Е.М., Гладченко О.Г., Лопатин А.В.

*В работе предлагаются разработки, дополняющие функционал пакета Autodesk Inventor, сокращающие сроки проектирования трехмерных моделей и выполнения чертежей в соответствии с действующими стандартами.*

*Разработки продемонстрированы на примере автоматизации оформления конструкторской документации при создании трехмерной модели и чертежи пружины сжатия.*

*Решение проблемы осуществлялось с помощью возможностей пакета Autodesk Inventor - подсистемы iLogic. Предложенное решение основано на создании правила iLogic для модели пружины сжатия. Для оперативного взаимодействия конструктора с машиностроительной САПР был разработаны шаблоны.*

*Геометрические характеристики пружины сжатия введены как параметры конструктора. Для зрительного восприятия графической информации каждому параметру присвоен идентификатор переменной с активацией экспорта. Правило iLogic создано для параметров, которые используются в технических требованиях. Формы параметров отражают их свойства в отдельном окне файла детали.*

*Для оптимизации оформления конструкторской документации был разработан шаблон чертежи, который разрабатывался с возможностью, в автоматическом режиме, визуального отображения технических требований и численных значений числовых параметров и текстового описания текстовых параметров используя свойства трехмерной модели пружины сжатия. Для этого формы технических требований и идентификаторы переменных отражены в эскизных обозначениях. При размещении на формате шаблона трехмерной модели пружины сжатия автоматически активируется экспорт ее свойств.*

*Предложенные разработки сокращают сроки проектирования трехмерных моделей пружин сжатия с визуализацией технических требований при выполнении чертежей в соответствии с действующими стандартами.*

*Разработанные в работе шаблоны внедрены в учебный процесс и могут использоваться в машиностроении для оптимизации разработки конструкторской документации на стадии проектирования.*

*Ключевые слова: правила iLogic, визуализация, пружина сжатия, конструкторская документация, Autodesk Inventor.*

# **IMPROVEMENT OF CONSTRUCTION OF THREE-DIMENSIONAL MODELS AND PERFORMANCE OF DRAWINGS OF COMPRESSION SPRINGS IN THE AUTODESK INVENTOR PACKAGE**

Eugene Ivanov, Oleg Gladchenko, Andriy Lopatin

*The work offers developments that complement the functionality of the Autodesk Inventor package, reducing the time for designing three-dimensional models and making drawings in accordance with applicable standards.*

*The developments are demonstrated by the example of automation of design documentation when creating a three-dimensional model and drawings* 

*of a compression spring.*

*The solution to the problem was carried out using the capabilities of the Autodesk Inventor package - the iLogic subsystem. The proposed solution is based on creating an iLogic rule for the compression spring model. Templates were developed for the operative interaction of the designer with mechanical engineering CAD.*

*Compression spring geometry is entered as constructor parameters. For visual perception of graphic information, each parameter is assigned a variable identifier with export activation. The iLogic rule is created for parameters that are used in specifications. Parameter shapes reflect their properties in a separate window of the part file.*

*To optimize the design of design documentation, a drawing template was developed, which was developed with the ability, in an automatic mode, to visually display technical requirements and numerical values of numerical parameters and a text description of text parameters using the properties of a three-dimensional model of a compression spring. For this, the technical requirements forms and variable identifiers are reflected in the sketch symbols. When you place a 3D model of a compression spring on a template format, export of its properties is automatically activated.*

*The proposed developments reduce the design time 3D model of compression springs with the visualization of technical requirements when making drawings in accordance with applicable standards.*

*The templates developed in this work are introduced into the educational process and can be used in mechanical engineering to optimize the development of design documentation at the design stage.*

*Keywords: iLogic rules, visualization, compression spring, design documentation, Autodesk Inventor.*

#### *References*

- 1. Guznenkov, V.N. (2012) Autodesk Inventor 2012. 3D detail modeling and drawings: M.: DMK Press, [in Russian].
- 2. Unified system of design documentation. Main provisions. Directory. (2001) Ukr. ta ros. Movamy. V.L. Ivanova (ed.). L`viv: NTCz "Leonorm-standart", [in Ukrainian].
- 3. Ivanov, Ye.M., Chernikov, O.V., AP #97076, Ukraine. Improvement of construction of 3D models and implementation of compression spring drawings during automated design [in Ukrainian].